# **HW8: Programming with graphs**

Due: 1:59AM, Thursday, November 13 through turnin Total: 20pts

You may work on this assignment with one other student. A team of two members must practice pair programming. Pair programming "is a practice in which two programmers work side-by-side at one computer, continuously collaborating on the same design, algorithm, code, or test." Both members in a team must read the article [All I really need to know about pair programming I learned in kindergarten.](http://dl.acm.org/citation.cfm?id=332848) This article can be downloaded to any computer that is in the Marquette network.

### **Preparation**

Get familiar with GridWorld. The [Advanced Placement](https://apstudent.collegeboard.org/home) [GridWorld Case Study](http://apcentral.collegeboard.com/apc/public/courses/teachers_corner/151155.html) is a useful starting point for this assignment. Begin by downloading [GridWorld code,](http://apcentral.collegeboard.com/apc/public/repository/GridWorldCode.zip) as well as the [Student Manual](http://apcentral.collegeboard.com/apc/public/repository/GridWorld_Case_Study_Student_Manual_with_Appendixes_Aug_2007_updated.pdf) for your reference. Online resources (such as [this YouTube video\)](https://www.youtube.com/watch?v=IS8DgwfA59E) can help you get started with setting up the GridWorld JAR file under Eclipse, in order to beginning running the sample projects. GridWorld already contains a variety of Actors that can inhabit the grid: Bugs, Flowers, Rocks and Critters. This assignment will only be concerned with Rocks, Flowers, and Critters.

Read the graph related sections 9.3-9.6 and source codes in the textbook. Understand that a graph contains a set of vertices and a set of edges. Know how to insert vertices and edges to a graph, and how Dijkstra's single source shortest path algorithm. To correctly and efficiently complete this assignment, you will need to read the source codes WeightedGraph.java and UseGraph.java. Both files are included in the zip file that can be downloaded from the course home at D2L.

Understand how to use PriorityQueue. You can either use the PriorityQueue implementation provided by Java or use the implementation Heap.java provided by the textbook. If you use the former, use add  $(E \in)$  to add to the priority queue and poll () to retrieve and remove the minimum item from the priority queue.

## **Task overview**

For this assignment, you will implement your own extension of an existing GridWorld classes to simulate the GeekGecko.

The bounded grid for this assignment will always begin with precisely two GeekGeckos on the board, an arbitrary number of Rocks, and no other Actors.

- The Rocks are obstacles that occupy the squares in the bounded grid. Rocks do not move.
- The GeekGeckos are able to move. The two GeekGeckos try to meet and occupy two adjacent squares (in the same row, column, or diagonal). However, a GeekGecko does not move until it has already figured out the shortest path that leads to its counterpart. The shortest path to its counterpart should not pass through any Rocks.
	- o The GeekGeckos will use Dijkstra's single source shortest path to find the shortest path to the counterpart.

## **Task specifics**

#### **Class GeekGecko:**

Create a new Critter type GeekGecko and place it in GeekGecko.java. A GeekGecko object detects its counterpart on the grid, figures out the shortest path to its counterpart, and moves toward it on each step following the path. Details include:

- (1) The GeekGecko can move one square at a time, similarly as the existing ChameleonCritter example class (GridWorldCode/projects/critters/ChameleonCritter.java). Unlike ChameleonCritter, GeekGecko doesn't just randomly moves about the board, nor change its color to match adjacent Actors.
- (2) The GeekGecko will use Dijkstra's single source shortest path algorithm to find the shortest path to all other locations in the grid, and plants Flowers (a Actor subclass) along the shortest path to the counterpart.
- (3) The GeekGeckos will eat on their way to meet each other.

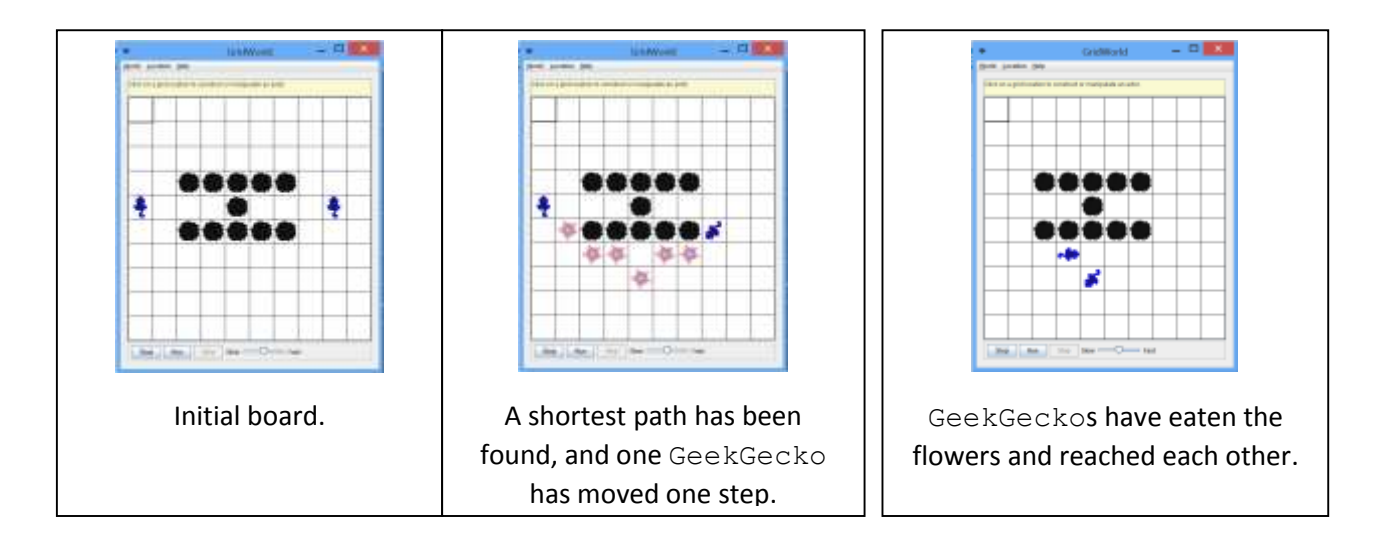

The following three figures show some status of the board when GeekGeckos act.

The GeekGecko class has only one public method act(), which is already implemented by the instructor. This method invokes some private methods and uses Graph. You will implement some of the private methods invoked by method act() indicated below. These methods have empty bodies in GeekGecko.java. Write the codes to complete these methods.

- 1. private void populateVertices(Graph theGraph). This method uses each location in the grid to create a Vertex object and adds the resulting objects to the initially empty Graph theGraph.
- 2. private void populateEdges(Graph theGraph). This method considers that the adjacent locations in the grid are connected by edges, and thus adds all edges in the grid to Graph theGraph. Such edges have a weight of 1. If a location is occupied by a Rock object, this location doesn't have edges to/from its adjacent locations.

The act() method also uses Graph objects. You will implement class Graph and class Vertex to support act ().

#### **Class Vertex:**

Design class Vertex<T> and place the implementation in Vertex.java. Vertex uses a type parameter T for type argument Location. Vertex implements Comparable interface. Vertex objects are comparable by instance variable dist. A Vertex object has three instance variables:

- 1. private int dist. dist represents the distance to this Vertex object from the single source Vertex object. dist is initially set to a maximum value of 200 (not possible on a 10 by 10 grid if there is a path between the source object to this object) for all newly created Vertex objects.
- 2. private Vertex<T> parent. parent represents the Vertex object that directly leads to this Vertex object along the shortest path from the single source Vertex object.
- 3. private  $T \text{ loc.}$  loc represents the location in the grid. It is a pair of (row, column). The valid ranges of row and column are [0, 9] inclusive in the grid.

You will also implement constructor, accessor and modifier methods for all three instance variables, and compareTo(Object o) methods.

#### **Class Graph:**

Design class Graph<T> and place the implementation in Graph.java. Graph uses a type parameter T for type argument Location. A Graph object has four instance variables:

- 1. private int numVertices. The current number of vertices in the graph. A newly created Graph object has no vertex. numVertices is incremented by 1 when a Vertex object is added to the graph.
- 2. private int maxVertices. The possible maximum number of vertices a Graph object can have.
- 3. private Vertex<T>[] vertices. The array of vertices in the graph. This array is empty for a newly created Graph object and populated with Vertex objects that are added to the graph.
- 4. private int[][] edges. The adjacency matrix for the edges in the graph. edges [row] [col] has a value of 1 for an edge between vertices [row] and vertices[col], and a value of 200 if no edge exists.

A Graph object implements several public methods. A template Graph.java is provided. You will implement the methods with empty bodies.

### **Test your design and implementation.**

A driver program our [GeekGeckoTester.java](http://www.mscs.mu.edu/~rge/cosc2100/homework-fall2014/GeekGecko/PsychicTestRunner.java) is provided. Do not change this driver and GridWorld source codes. Fresh copies will be used to test the submissions. Points will be awarded solely based on the shortest paths found by submissions and how the results match the solutions.

A battery of testcases will be used to test submissions. As you might guess, test scenarios will consist of placing two GeekGeckos at various locations on the board, with diverse patterns of Rocks between them.

You should create many of your own testcases, but we will only evaluate your GeekGecko.java source file.

Here are four typical testcases: [02-OneSpace.test](http://www.mscs.mu.edu/~rge/cosc2100/homework-fall2014/GeekGecko/02-OneSpace.test) [01-Barrier.test](http://www.mscs.mu.edu/~rge/cosc2100/homework-fall2014/GeekGecko/01-Barrier.test) [06-BlindAlley.test](http://www.mscs.mu.edu/~rge/cosc2100/homework-fall2014/GeekGecko/06-BlindAlley.test)

Here are [GeekGecko.gif](http://www.mscs.mu.edu/~rge/cosc2100/homework-fall2014/GeekGecko/GeekGecko.gif) image files. Placing these in the same directory with your .class files will allow the GridWorld system to use the images in your display.

### **Submission.**

Submit GeekGecko.java, Vertex.java, and Graph.java source files only to turnin system. You can submit multiple times but only the last submission will be saved by turnin. If you work in a team of two, always let the same user submit the file. The lower grade from two submissions will be used if each team member submits.

Pay attention to the following details for successful submissions and tests.

- (1) Name your class precisely -- spelling and capitalization must match this assignment specification for you to pass any of our testcases.
- (2) Do not modify any of the other GridWorld classes -- or, at least, do not make your solution depend upon any modifications you make to other GridWorld classes. Your GeekGecko.java source file will be graded in a fresh copy of GridWorld, with our own test framework, by the TA-bot.
- (3) Make certain that your code compiles correctly -- no points can be awarded if your submission will not run to pass any of the testcases.
- (4) If you put any debugging System.out.println() statements in your code during development, please comment these out before submission. Stray output from your program will confuse TA-bot.